SYSTEM SOFTWARE BULLETIN NO. 41 JUNE 21, 1983

TO: Distribution

 $\backslash$ 

SUBJECT: TEST TO SPEECH PROGRAM

This bulletin explains how to do the four following things with the Text to Speech Program:

- 1) To input text and output speech
- 2) To create a concatenated load file of the SP files used for the speech
- 3) To create a concatenated load file that can be decalized
- 4) To input the text from a file instead of the terminal

## DISTRIBUTION

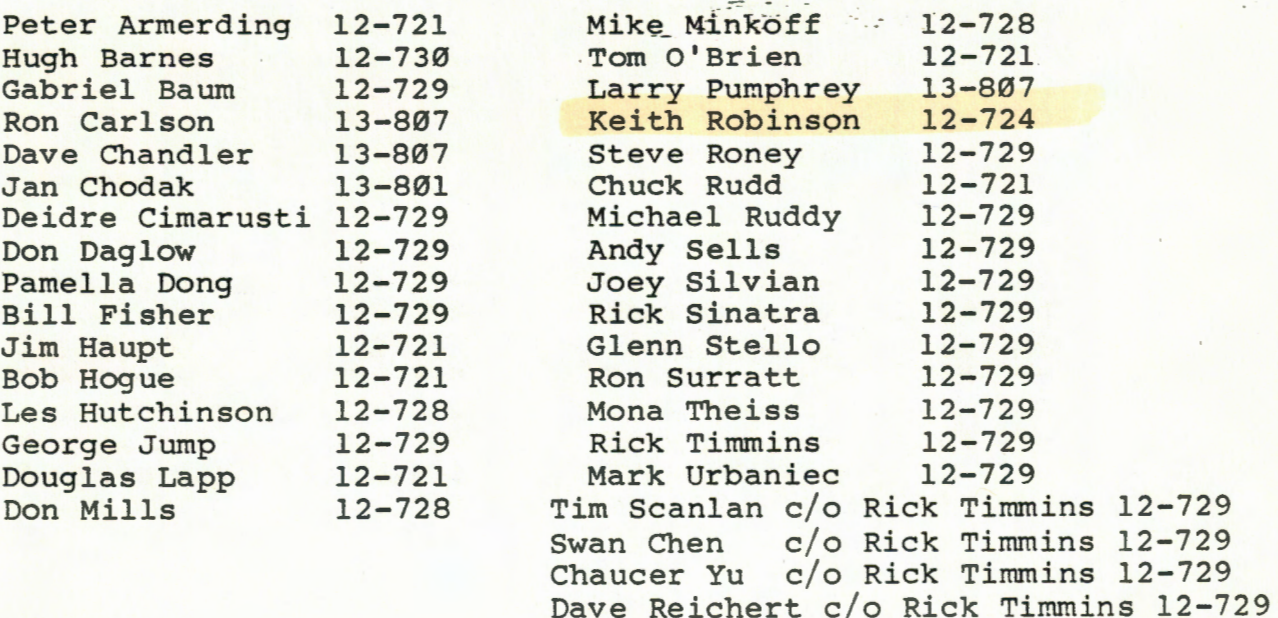

System Software Group

Software Development Group

To run the Text to Speech Program (T2S) use the procedure file File, \*T2S . Enter:

:TR,\*T2S

On the screen will appear: :\*\*\*\*\*\*\*\*\*\*\*\*\*\*\*\*\*\*\*\*\*\*\*\*\*\*\*\*\*\* :\*\* **TEXT** TO SPEECH \*\* :\*\*\*\*\*\*\*\*\*\*\*\*\*\*\*\*\*\*\*\*\*\*\*\*\*\*\*\*\*\* :\*\* :\*\* Parameters: :\*\* Pl - Slice LU (default=0, no speech)<br>:\*\* P2 - Concatenated Load file (default-0. no f :\*\* P2 - Concatenated Load file (default-0, no file is created) :\*\* P3 - Cartridge for the new load file (only used if P2#0) P4 - Is the Load file going to be decalized :\*\* **(Y/N)** ? (de£ault=N) P5 - Text input File (default=terminal) :\*\* P6 - Option to **skip** loading \$ALLOP into slice (SKIP) :\*\* Enter parms, as ':,Pl,P2,P3,P4,P5,P6'

1) To just enter text from the terminal and output speech, only the slice LU parameter (Pl) needs to be specified. Enter: ::,slice LU

The procedure file will store the allophones in the slice and run the T2S program. If the allophones have already been stored into the slice, the skip parameter (P6) should be used.

Enter: ::, slice LU,,,,, SKIP

There are three pitches of allophones - low, mid and high. The program defaults to mid.

When the prompt appears:

 $\Box$ 

 $\Box$ 

 $\ddot{\bullet}$ 

"Please enter text. To exit enter null."

The pitch can be changed to a new pitch from then on by entering: \*LOW, \*MID or \*HIGH .

The program can also be exited when this prompt appears by hitting only the RETURN key.

2) To create a concatenated load file or to append to an already existing load file, parameters P2,P3 and P4 should be entered.

Enter: ::,slice LU,filename,cartridge,N After entering text and listening to speech a prompt appears:

"Do you want to save?  $(Y/N)$  >" If "Y" is entered, another prompt appears: "Comments:"

Any comments may be entered and will be stored into the load file. The program will put the cartridge reference, a semicolon before comments and an END statement in the load file. If appending to an-already existing file, it is necessary to manually edit out the previous "END" statement.

3) To create a load file that will be decalized later, parameters P2,P3 and P4 should be entered.

Enter: ::, slice LU, filename, cartridge, Y The program will create a new SP file for every allophone that is used so that the load file can be decalized. At the start of the program a prompt will appear:

"Which cartridge do you want the new SP files? >" Enter a two character cartridge name. Then there will be a prompt:

"What number do you want to start the SP files with? >" Enter a number between 0 and 9999. It is important to check which SP files might already exist on the cartridge specified beforehand so that there will not be any duplicate files created.

When the load file that has been created is no longer needed, the new SP files can be purged using the procedure file "\*SPNUM".

Enter: :TR,\*SPNUM On the screen will appear: \*\*\* PROGRAM TO PURGE NUMBERED SP FILES \*\*\* :\*\* Parameters: :\*\* Pl - Starting SP filename ( example Pl=SPØ54 :\*\* P2 - Last SP filename **P2=SP0600**  :\*\* P3 - Cartridge of the SP files  $P3 = FB$  ) :\*\* Enter parms, as ':,Pl,P2,P3'  $\ddot{\bullet}$  $\ddot{\cdot}$ 

If the files that should be deleted are the same as the example: Enter: ::,SP0542,SP0600,FB

and those files will be purged.

 $\sim$ 

4) There is an option of reading the text from a disc file instead of interactively from the terminal. The parameter P5 is specified.

 $\setminus$ 

 $\backslash$ 

 $\backslash$ 

Enter: ::, slice LU,,,, text filenam

The text file can be any disc file. There is a way to abort the program before it finishes reading the enti file.

 $d\mathcal{Y}_k$ /.t/ ,., ון

When the prompt appears:

"Do you want to listen again? (Y/N) >" Enter "ABORT" and the program will be aborte